**Special Diabetes Program for Indians (SDPI)**

### **SDPI Outcomes System (SOS) Overview**

IHS Division of Diabetes August 19, 2020

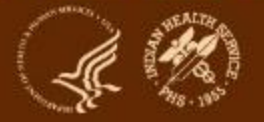

# **SDPI – Commonly Used Abbreviations**

- ADC = Area Diabetes Consultant
- Audit = IHS Diabetes Care and Outcomes Audit
- Best Practice = SDPI Diabetes Best Practice
- DDTP = IHS Division of Diabetes Treatment and Prevention
- DGM = IHS Division of Grants Management
- EHR = Electronic Health Record System
- NoA = Notice of Award
- PHI = Protected Health Information
- PII = Personally Identifying Information
- RKM = Required Key Measure
- SDPI = Special Diabetes Program for Indians
- SOS = SDPI Outcomes System

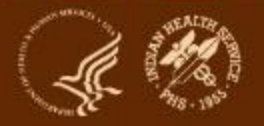

### **What we'll be talking about today:**

- 1. Recap of SDPI Best Practices/Target Group/RKM
- 2. Explain the purpose of the SOS
- 3. Locate resources necessary for using the SOS
- 4. Identify 3 methods for submitting RKM data into the SOS
- 5. Generate and use SOS reports of RKM results

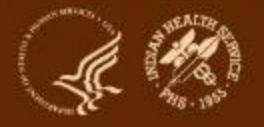

### **Timing of SOS Data Submission**

 $\triangleright$  Focus of today's webinar is for 2021. Due dates (approximate):

- Baseline = Feb 2021
- $\cdot$  Final = Jan 2022
- $\triangleright$  2020 due dates:
	- Baseline = Feb 2020
	- $\cdot$  Final = Jan 2021
- $\triangleright$  Review the [SDPI Timetable f](https://www.ihs.gov/sites/sdpi/themes/responsive2017/display_objects/documents/SDPI_AppRepDates20-21.pdf)or further details.

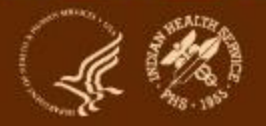

# **SDPI 2021 Application**

#### 1.Best Practice Requirements:

- i. Select one Best Practice
- ii. Describe proposed activities/services
- iii. Describe and determine size of Target Group
- 2.Guidance Select a Best Practice that:
	- i. Address needs identified in your community
	- ii. You could "move the needle on", show improvement
- 3.Optional: Implement other activities/services not related to your Best Practice, as resources allow

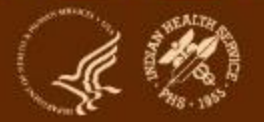

## **SDPI Best Practices**

- **▶ 19 different Best Practices**
- $\triangleright$  Each Best Practice includes the following components:
	- Importance
	- One Required Key Measure (RKM)
	- Target Group Guidance
	- Resources and Tools
- $\triangleright$  Resources
	- •[Best Practice webpages](https://www.ihs.gov/sdpi/sdpi-community-directed/diabetes-best-practices/)
	- •[2021 Best Practice and Target Group Webinar](https://www.youtube.com/watch?v=KtSitco8xHg?rel=0)

# **SDPI 2021 Diabetes Best Practices**

#### **SDPI Diabetes Best Practices**

- Aspirin or Other Antiplatelet Therapy in Cardiovascular Disease
- Blood Pressure Control
- Chronic Kidney Disease Screening and Monitoring
- Dental Exam
- Depression Screening
- Diabetes-related Education
- Eye Exam Retinopathy Screening
- Foot Exam
- Glycemic Control
- Hepatitis C Screening
- Immunizations: Hepatitis B
- Immunizations: Influenza
- Immunizations: Pneumococcal
- Immunizations: Tetanus/Diphtheria
- Lipid Management in Cardiovascular **Disease**
- Nutrition Education
- Physical Activity Education
- Tobacco Use Screening
- Tuberculosis Screening

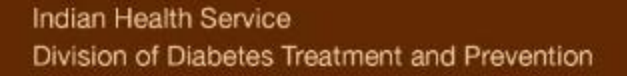

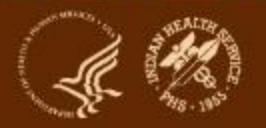

# **Best Practice Webpage for Diabetes-related Education**

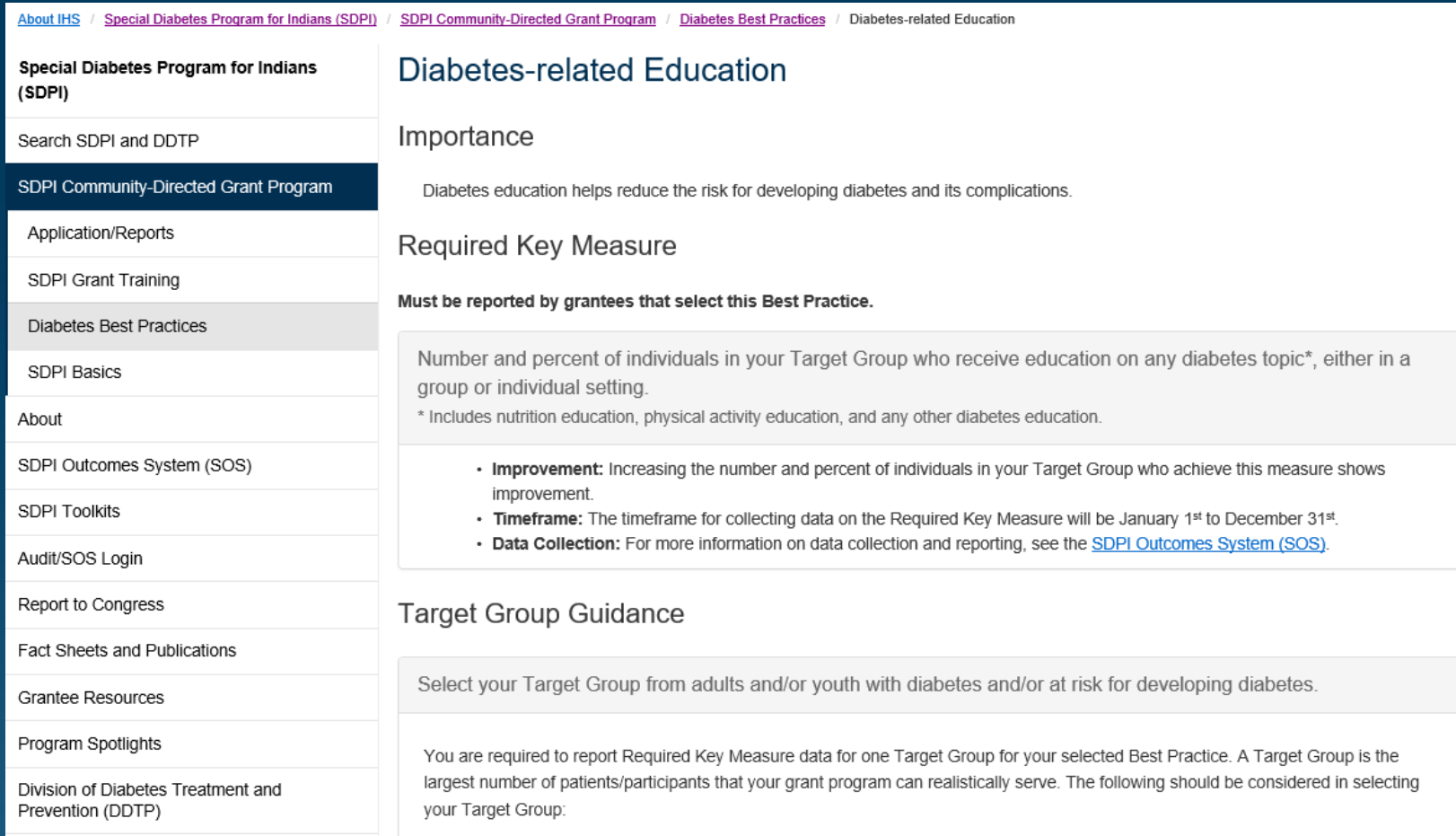

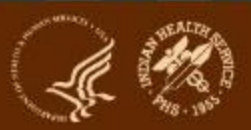

# **Target Group Guidance for Diabetes-related Education**

#### **Target Group Guidance**

Select your Target Group from adults and/or youth with diabetes and/or at risk for developing diabetes.

You are required to report Required Key Measure data for one Target Group for your selected Best Practice. A Target Group is the largest number of patients/participants that your grant program can realistically serve. The following should be considered in selecting your Target Group:

- 1. The size and characteristics (e.g., ages, health status, settings) of the community or patient population that you are going to draw your Target Group from
- 2. Intensity of the activities/services you plan to do
- 3. SDPI funding and other resources available to provide activities/services

For information and examples on selecting a Target Group, see the SDPI Diabetes Best Practice and Target Group recorded webinar.

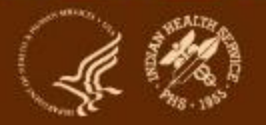

# **Required Key Measure for Diabetes-related Education**

#### **Required Key Measure**

#### Must be reported by grantees that select this Best Practice.

Number and percent of individuals in your Target Group who receive education on any diabetes topic\*, either in a group or individual setting.

\* Includes nutrition education, physical activity education, and any other diabetes education.

- . Improvement: Increasing the number and percent of individuals in your Target Group who achieve this measure shows improvement.
- Timeframe: The timeframe for collecting data on the Required Key Measure will be January 1st to December 31st.
- Data Collection: For more information on data collection and reporting, see the SDPI Outcomes System (SOS).

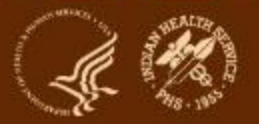

### **Why is submission of RKM data required**

- $\triangleright$  To promote quality improvement efforts at each grant site
- $\triangleright$  To show national results of SDPI activities
- $\triangleright$  To show stakeholders the good work that's being done.
	- You can share your overall results with your Tribal leaders, community members, and others.

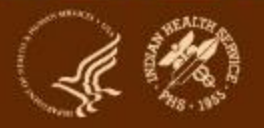

# **Your program's RKM data**

- $\triangleright$  Will not be shared with anyone other than DDTP, DGM, and ADCs
- $\triangleright$  Will not be used to determine whether or not you will receive future SDPI funding
- $\triangleright$  Will not evaluate activities/services that are not related to your Best Practice
	- Evaluate these activities/services as described in your Application Project Narrative

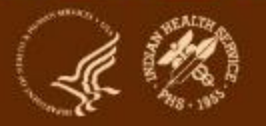

## **RKM Data - Baseline**

- $\triangleright$  Where you are starting from
- $\triangleright$  How many and what percent of your Target Group members had achieved the RKM before you start your 2021 activities
	- Even if you didn't work directly with your Target Group last year, some probably achieved the RKM as part of their regular diabetes care or services offered in your community.
- $\triangleright$  Due Date: Submit by February 26, 2021 (all grantees)

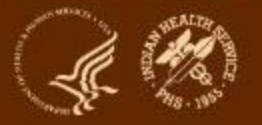

# **RKM Data – Baseline (continued)**

- Use data from an electronic health record system (RPMS or other EHR)
	- Based on information for your Target Group for Jan 1-Dec 31, 2020
	- Baseline data should reflect most recent clinical value or whether service/activity was provided during the year
- Examples
	- Glycemic control: During 2020, 25% of your Target Group members had A1C<8% (most recent measurement during the year).
	- Diabetes-related education: During 2020, 30% of your Target Group members received diabetes-related education at any time during the year.

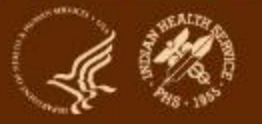

# **RKM Data – Baseline (continued)**

If it is not possible to get RKM baseline data for your Target Group members from RPMS, another EHR, or another source:

- Assume no Target Group members achieved the RKM in 2020 (Jan 1-Dec 31, 2020)
- Number and percent of Target Group members who achieved the RKM at baseline will be 0 and 0%.

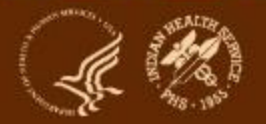

# **RKM Data - Final**

#### **Final:**

- What you achieve by the end of your 2021 budget period
- Number and percent of Target Group members who achieve the RKM by the end of the budget period (Dec 31, 2021)
- Due Date: Submit in January 2022

 **Compare your baseline and final RKM numbers** to see how much improvement was made

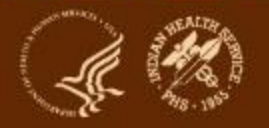

## **How to collect and submit RKM data Step 1a: Select Target Group members**

- Determine Target Group members on or around your budget period start date.
- Follow the same Target Group members through Dec 31, 2021.
	- Don't add members.
	- Don't remove members, unless there are special circumstances (e.g., death, relocation).

#### **Some grantees**

- Will add Target Group members throughout the budget period. May know who some are at the beginning and can add others later.
- Example: Best Practice is physical activity education. Grantee is providing community-based education sessions, so they can't identify the entire group they are drawing from. They will add members as they hold sessions.
- $\triangleright$  For more information about Target Groups, watch the 2021 Best Practice and Target Group Overview webinar.

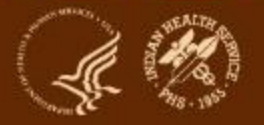

## **How to collect and submit RKM data Step 1b: Set up a list of Target Group members**

- **1. RPMS:** Create a new registry/register or template that is separate from your main diabetes register, unless you already have an existing one with just your Target Group members in it.
- **2. Other EHR:** Consult with local OIT/support staff.

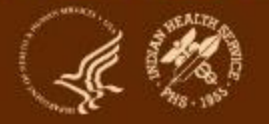

# **How to collect and submit RKM data Step 1b: Set up a list of Target Group members**

#### **3. Manually:**

- a. Create a list of Target Group members using Excel, other software, or paper.
- b. Enter members into SOS.
	- i. Only non-identifiable information about each Target Group member.
	- ii. SOS provides a unique, internal identification number for each person.
- c. Note:
	- i. Chart numbers, full dates of birth, and other identifiers cannot be entered or stored in the SOS.
	- ii. The number assigned by the SOS is just a number. There is no way to connect it with identifying information about an individual within the SOS. Your program must be able to connect information in your local file/list with the SOS, using the SOS number.
	- iii. Since your local file/list will contain personal identifiers, be sure to store it in an appropriately secure location on your computer or network.
	- iv. Be sure that more than one team member knows where your local file/list is stored and has access to it.

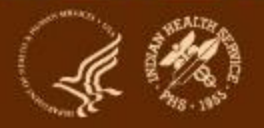

# **How to collect and submit RKM data Step 2: Gather baseline RKM data for Target Group members**

- Determine if each Target Group member achieved RKM in 2020 (Jan 1-Dec 31, 2020)
- **If above is not possible,** assume no Target Group members achieved RKM in 2020 (Jan 1-Dec 31, 2020)

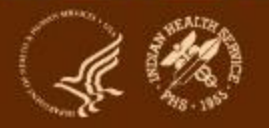

### **What is the SOS?**

- $\triangleright$  Web-based data system for SDPI Grant Programs.
- $\triangleright$  Grantees use this system to enter, check, and download Required Key Measure (RKM) data for their Target Group for their selected [Diabetes Best Practice.](https://www.ihs.gov/sdpi/sdpi-community-directed/diabetes-best-practices/)
- $\triangleright$  Grantees can also run reports of their RKM results.

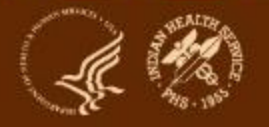

#### **Why was the SOS was developed?**

- Leverage Diabetes Audit resources in RPMS and the WebAudit
- Provide a method of data submission for those without access to Audit resources
- $\triangleright$  Accommodate the flexibility grantees have in their programs
- Track information for **one** Best Practice and Target Group
- Collect only information necessary to determine RKM result

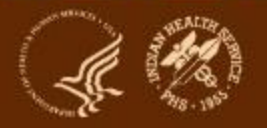

#### **Audit and the SOS work together**

- $\triangleright$  If Target Group is clinic patients (with or without diabetes) WebAudit tools can be used and data can be pulled into the SOS
	- If Target Group is all diabetes patients, Annual Audit can be used for baseline RKM data.
	- If Target Group is not all diabetes patients, Interim Audit must be used.
- WebAudit tools, including graphs, are available for all Annual and Interim Audits
- $\triangleright$  If not clinical group, options for SOS are:
	- Individual Entry ("snapshot feature")
	- Aggregate Entry (baseline only)

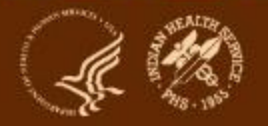

### **Why is the SOS Important?**

- $\triangleright$  To collect data for SDPI so we can say grantees are measuring something.
- $\triangleright$  For grantee project improvement work.
- $\triangleright$  To have national data on SDPI activities and outcomes.

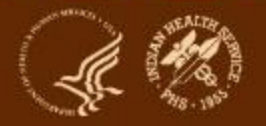

#### **Purpose of the SOS: Sharing Data**

- $\triangleright$  To show the national results of SDPI activities.
	- Are improvements being made?
	- How big are the improvements?
	- How many people are receiving Best Practice related activities/services?
- $\triangleright$  To show stakeholders the good work that's being done.
	- You can share summary results with tribal leaders, community members, and others.
	- Aggregate (not individual program) RKM results will be shared with IHS leadership, Tribal leaders, and others.

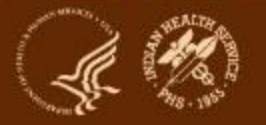

#### A. Register for an *IHS Web Account*, if you don't already have one.

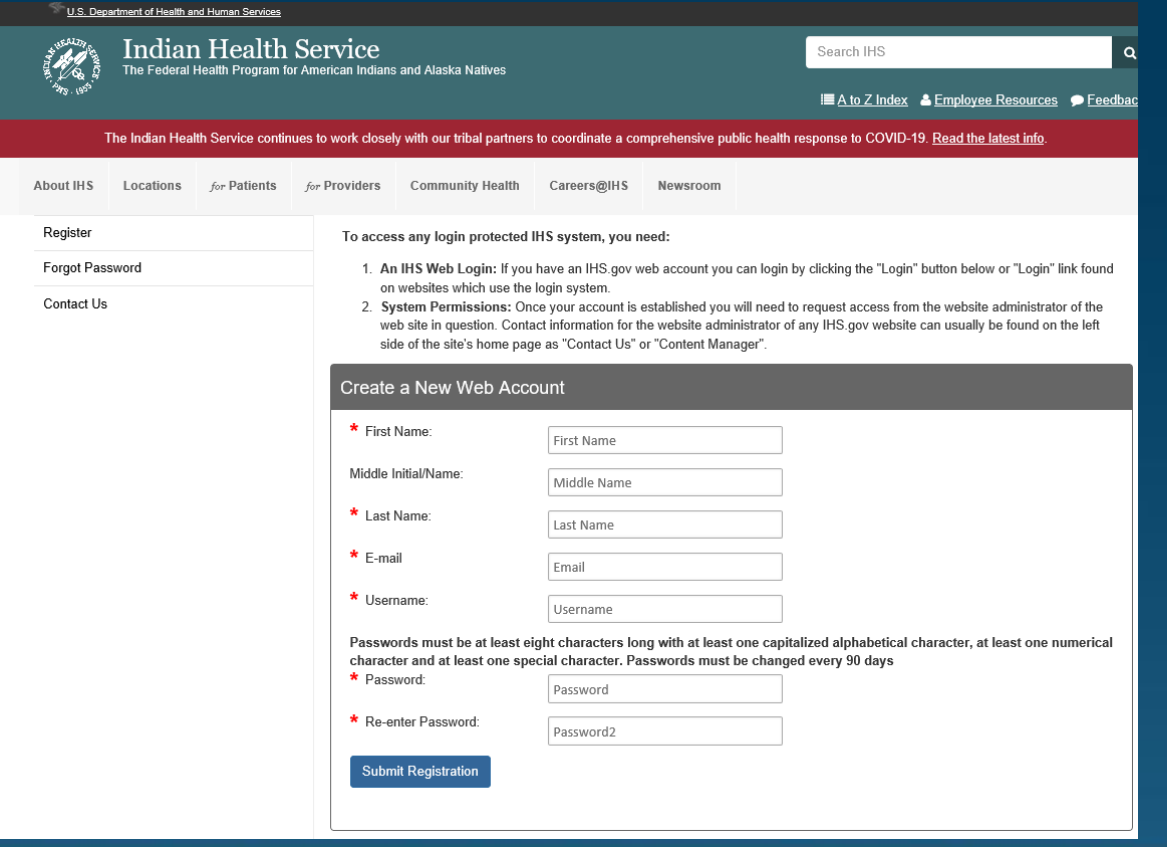

**B. Request SOS access**: Type in the username and password for your *IHS Web Account* and follow the instructions.

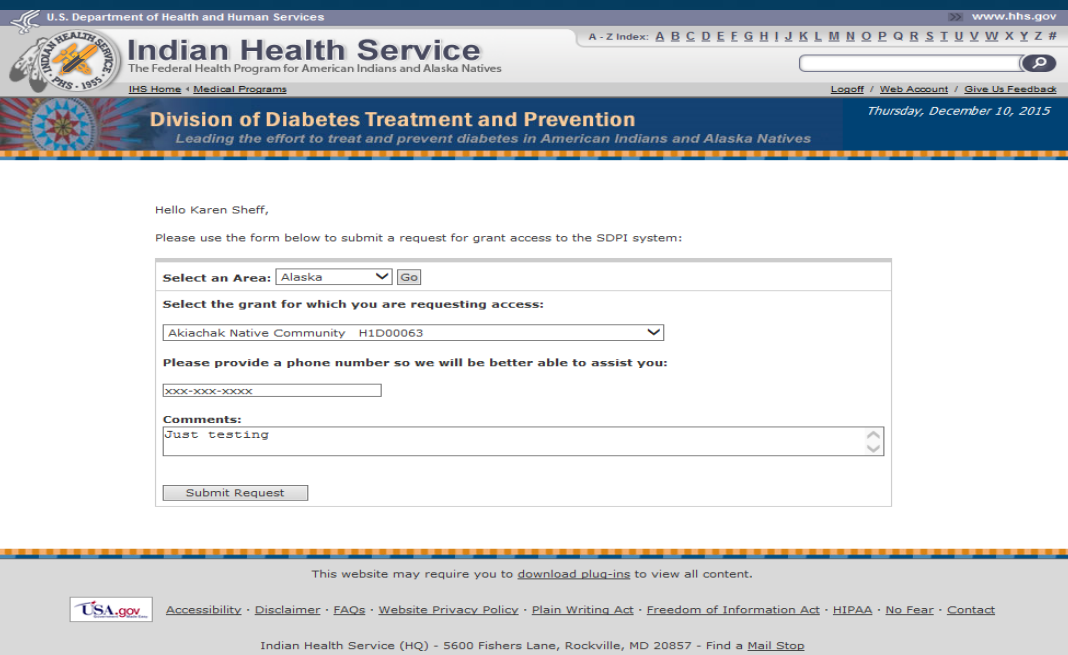

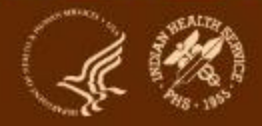

C. Check your email for a message stating that your SOS account request was approved, usually in 2 days or less.

> From: ihsddtpsdpicommunity@ihs.gov [mailto:ihsddtpsdpicommunity@ihs.gov]... Sent: Wednesday, February 10, 2016 7:53 AM To: Your email address Subject: SDPI Access Request Approved

Your request for access to the following grant has been approved:

**H1D1IHS9999... Your Grant Name** 

Click here to access the SDPI system.

Thank you!

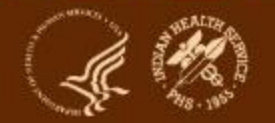

#### D. Log in to the SOS

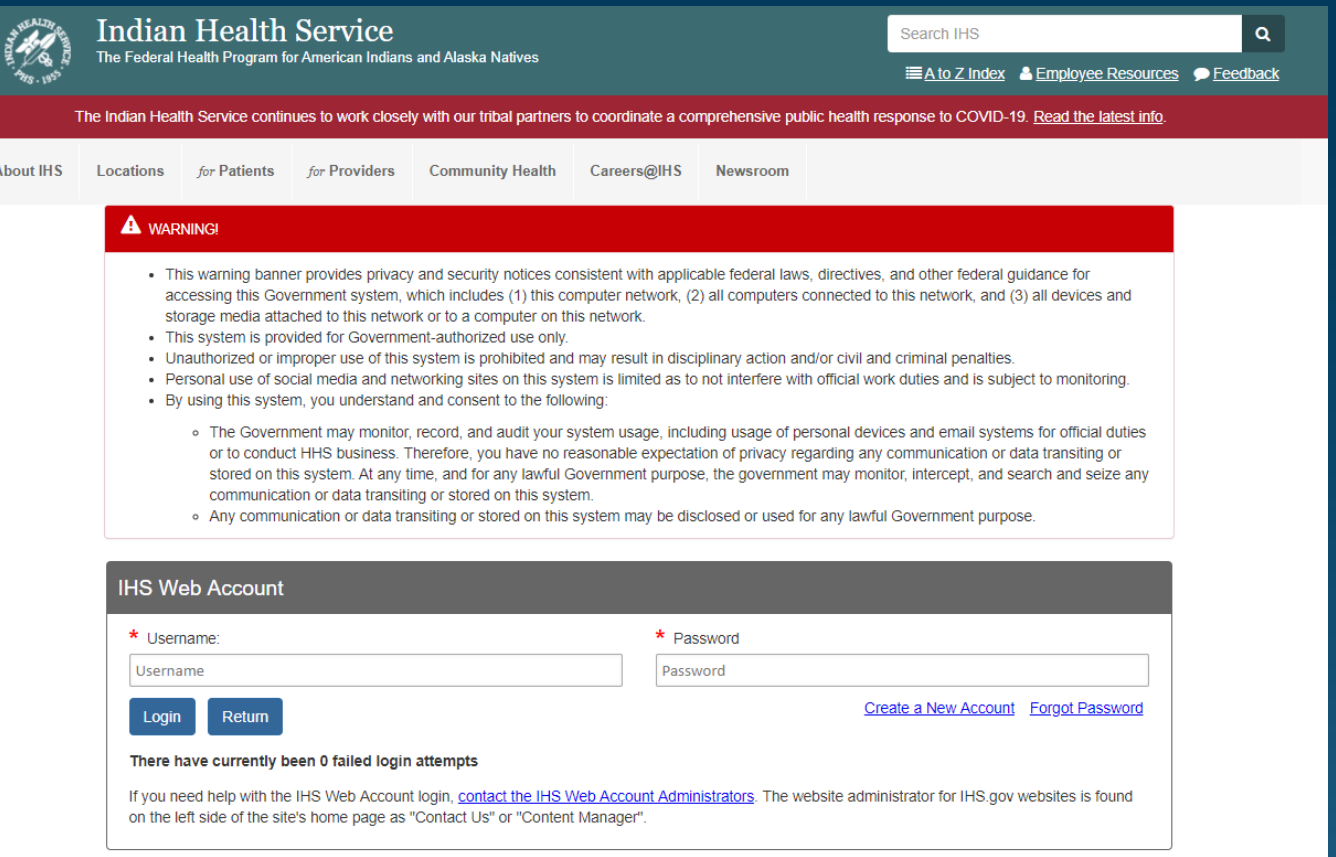

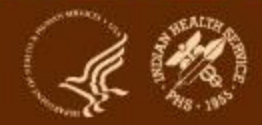

### **How to collect and submit RKM data About SOS Accounts and Access**

- Anyone can create an *IHS Web Account.*
	- *IHS Web Accounts* are completely separate from IHS email accounts.
	- You do not need to have an IHS email account to get an *IHS Web Account*.
- $\triangleright$  More than one person from the same program can have SOS access.
	- Each person who needs to use the SOS should request access using their own *IHS Web Account*.
	- *IHS Web Accounts* are directly linked to the email address provided by the user.
- $\triangleright$  Users do not need to have access to RPMS or the WebAudit to get SOS access.
	- If users do have access to the WebAudit, they need to use the same *IHS Web Account* for accessing the SOS.
	- If users do not have access to the WebAudit, they need to request an *IHS Web Account* before they can get access to the SOS.
- $\triangleright$  See SOS website for additional information and to submit request for access.

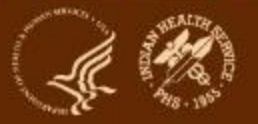

**How to collect and submit RKM data Step 4: Enter Best Practice & Target Group information into SOS**

- Enter the information from your 2021 Application (Project Narrative and/or approved revisions).
	- Best Practice
	- Number in Target Group
	- Brief description of Target Group
- $\triangleright$  Same process regardless of how you will submit RKM data into the SOS.

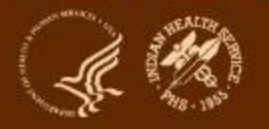

### **How to collect and submit RKM data Step 5: Enter RKM data into SOS**

#### Use one of three methods:

- 1. Pull from WebAudit
- 2. Enter Individual
- 3. Enter Aggregate
- *Choice of method should depend on whether your program has access to RPMS (or other EHR) and/or WebAudit.*
- $\triangleright$  You do not have to use the same method to submit data each time (baseline, final, optional).

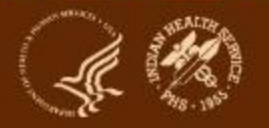

### **Submit RKM data into SOS Method 1: Pull from WebAudit**

#### $\triangleright$  Requirements:

- Access to RPMS (or other EHR) and/or WebAudit.
- Create registry or template of Target Group members in RPMS or other EHR.
- Timely and accurate entry of data for RKM into RPMS or other EHR (e.g., if information has to be entered manually from paper forms).
- Upload data file with Target Group members created in RPMS into WebAudit.
- $\triangleright$  Pros:
	- Once Target Group is set up in RPMS/other EHR, data can automatically be pulled into a data file. In RPMS, use the Diabetes Management System (DMS).
	- Does not require separate entry of RKM data for each Target Group member into SOS.
	- RPMS and WebAudit tools can be used for your Target Group, including reports and graphs.
- $\triangleright$  Cons:
	- Not available if program does not have RPMS/other EHR or WebAudit access.
	- If data are not accurate or entered into RPMS/other EHR in a timely manner, RKM data will not be current or correct.

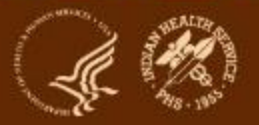

### **Submit RKM data into SOS Method 2: Enter Individual**

#### Requirements:

- Local system for initial tracking of Target Group and RKM.
- Entry of information for each Target Group member into SOS.
- Pros: Does not require access to any EHR system.
- $\triangleright$  Cons: Must keep track of Target Group members outside of SOS also – no PII can be entered.

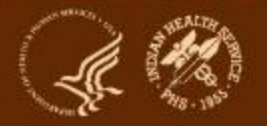

### **Submit RKM data into SOS Method 3: Enter Aggregate (least preferred)**

#### Requirements:

- Local system for keeping track of Target Group and RKM.
- For RKM, submit into SOS only:
	- 1. Denominator (number of people in your Target Group)
	- 2. Numerator (number in Target Group that achieve the RKM)
- *For final RKM data, a waiver will be required to use this method because there is no way to verify source data.*

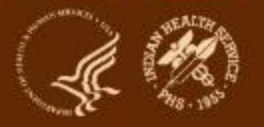

### **Other Considerations**

- $\triangleright$  Your program can only submit RKM data for your one selected Best Practice and Target Group.
- $\triangleright$  RKM data can only be submitted for the Target Group as a whole; it cannot be submitted separately for sub-groups.
	- For example, if your Best Practice is Physical Activity Education and your Target Group includes both elders and youth, the RKM data have to be submitted for all of them together – not separately for elders and youth.

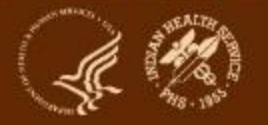

#### **Resources**

- SDPI website: <https://www.ihs.gov/sdpi/>
- SOS webpages:<https://www.ihs.gov/sdpi/sdpi-outcomes-system-sos/>
- $\triangleright$  Diabetes Audit website:<https://www.ihs.gov/diabetes/audit/>
- RPMS website: <https://www.ihs.gov/RPMS/>

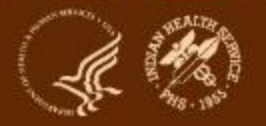